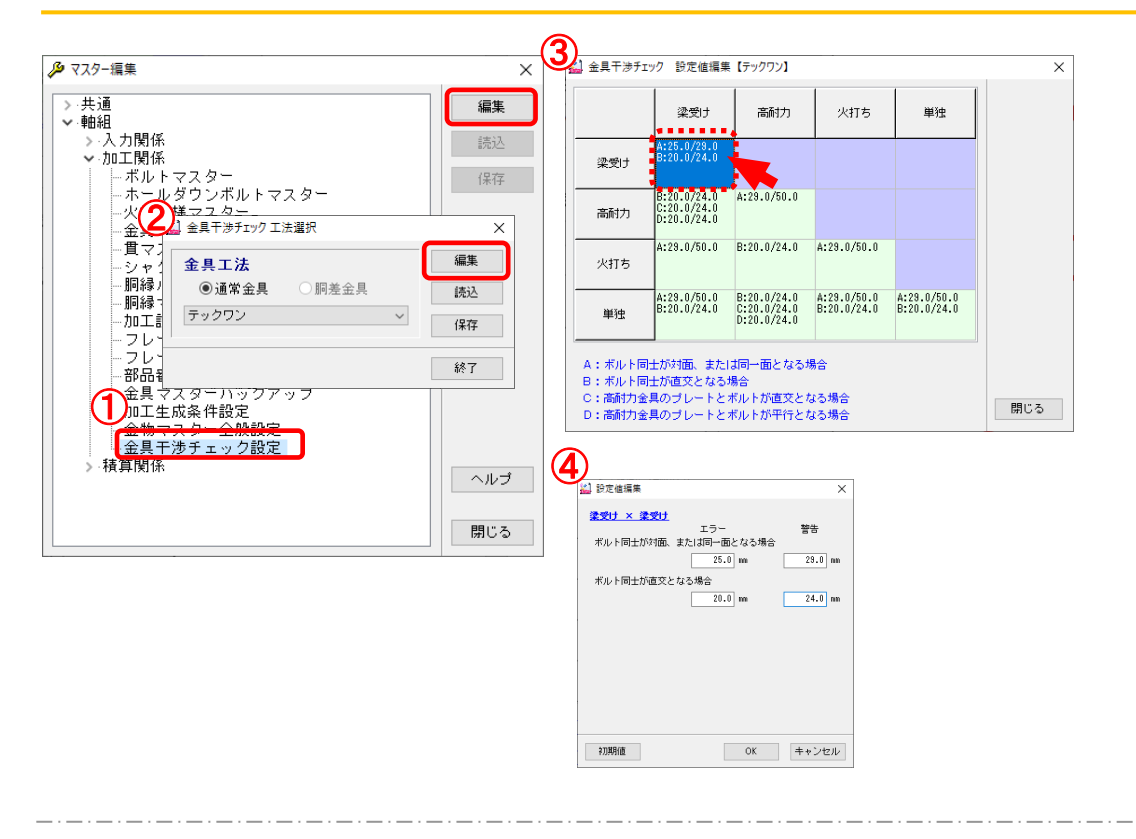

**ボルト干 渉 チェックの対 象 を拡 張 し、梁 受 け金 具 ボルト、火 打 ちボルト、単 独 ボルトなどの干 渉 チェック ができるようになりました。エラー、警告範囲 も任 意 に設 定 することができます。**

- ① 「 マスター編 集 」 の〔 軸組-加工関係-金具干渉 チェック設定〕 を選 択 し、「 編 集 」 をクリック します。
- ② 「 金 具 干 渉 チェック 工 法 選 択 」 画 面 が開 きます。工 法 を選 択 して「 編 集 」 をクリックします。 読込:他 のCAD から設 定 ファイルを読 込 ( インポート) します。 保存:設定ファイルを保存(エクスポート)します。 終了:画面を終了します。
- 3 「金具干渉チェック設定値編集」画面が開きます。
	- 設定値 を編 集 する項 目 をダブルクリックします。
- 「設 定 値 編 集 | 画 面 が開 きます。 エラー、 警 告 の設 定 値 をそれぞれ 入 力 し 「 O K | をクリックします。 ※「初期値」をクリックすると、設定変更した値は初期値に変更されます。

【 チェック値 の設 定 について 】

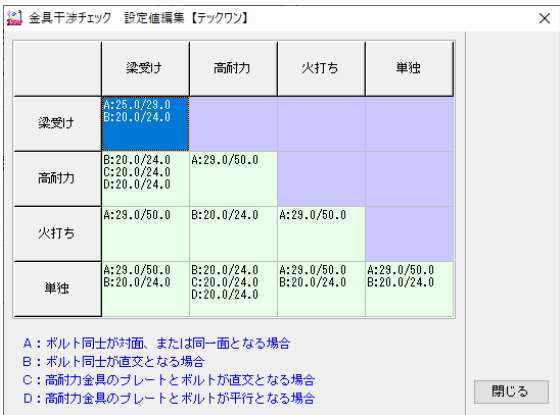

< A> ボルト同 士 が対面、または同一面 となる場 合

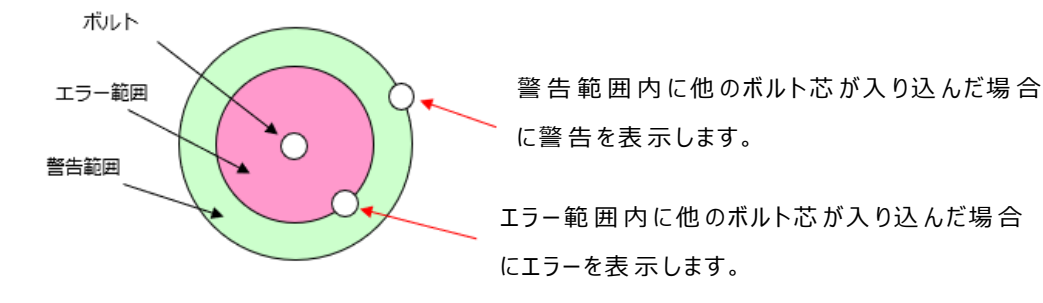

梁 受 け金 具ボルトー梁 受 け金 具ボルト アランド 高 耐 力 金 具ボルトー高 耐 力 金 具ボルト

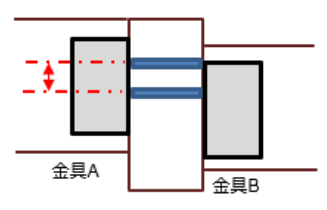

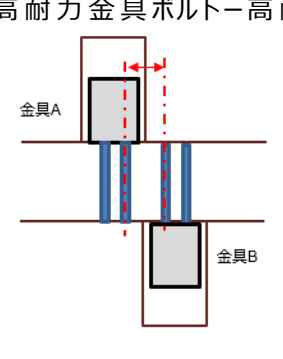

梁 受け金 具 ボルトー火 打 ちボルト・単 独 ボルト (側面)

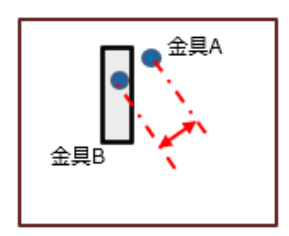

<B> ボルト同士が直交となる場合

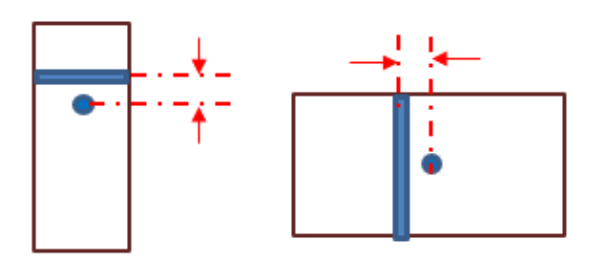

直 交 するボルト芯 ~ ボルト芯 の距 離 が警 告 範囲 距 離 未 満 になった場 合 に警 告 を表 示 します。 直 交 するボルト芯 ~ ボルト芯 の距 離 が エラー範 囲 距 離 未 満 になった場 合 にエラーを 表 示 します。

梁受け金具ボルトー梁受け金具ボルト 高耐力金具ボルトー梁受け金具ボルト

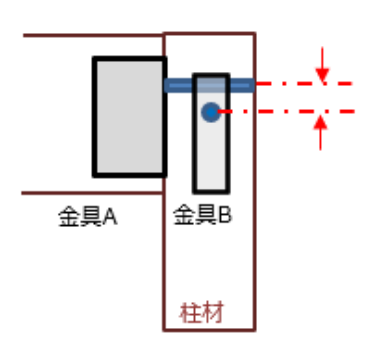

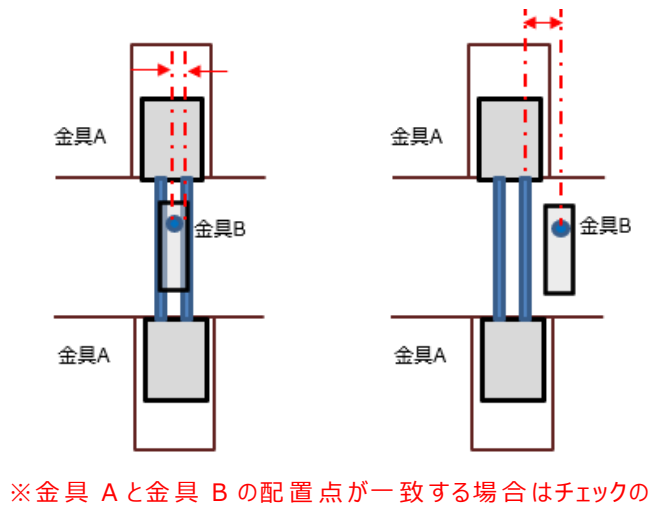

対象外とします。

梁 受 け金 具 ボルトー単 独 ボルト (柱 材 ) 高 耐 力 金 具 ボルトー火 打 ちボルト・単 独 ボルト (側 面 )

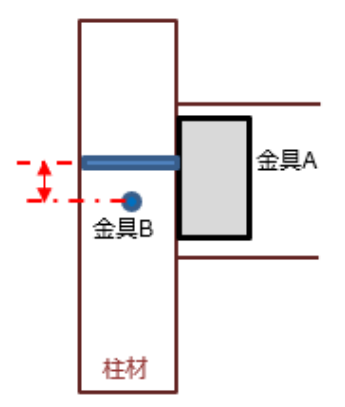

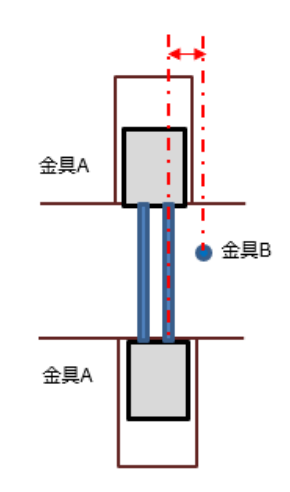

金具A (

T. л

к

т

火打 ちボルトー単独ボルト (上下面) キング 単独ボルト (柱側面) - 単独ボルト (柱側面) 単独ボルト(側面) - 単独ボルト(上下面)

金具B

金具B J., 金具A

柱材

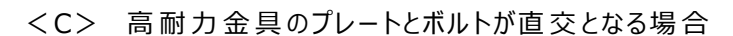

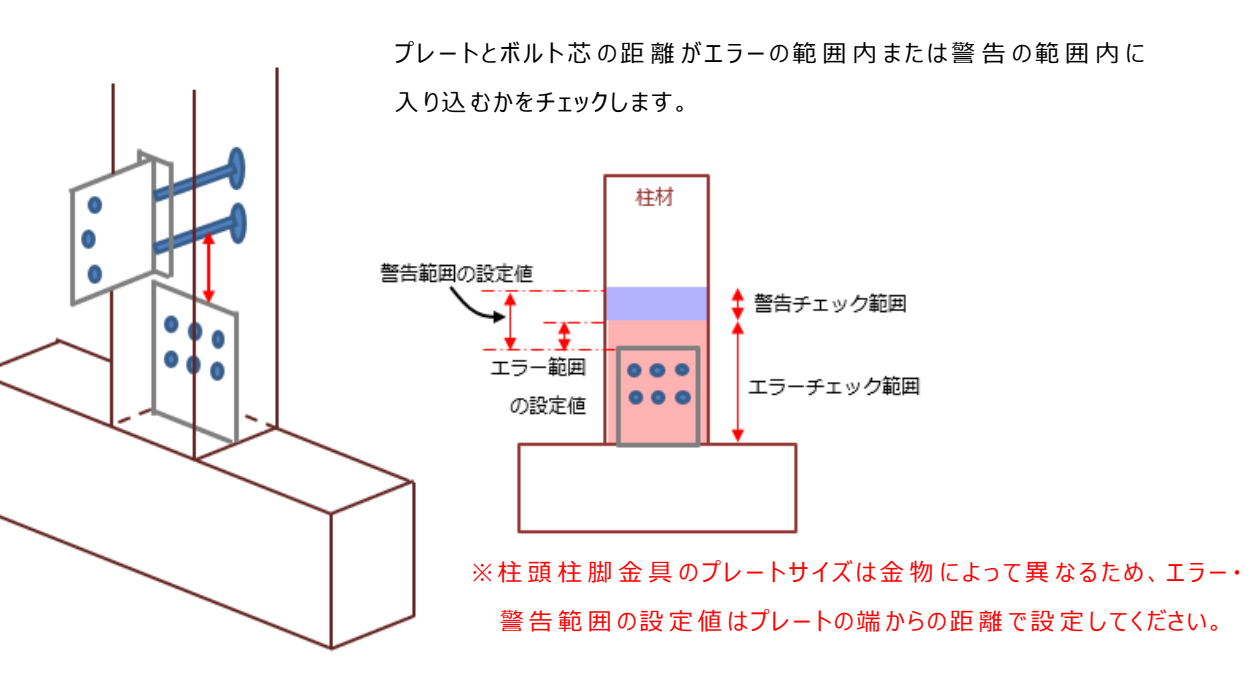

金具A 金具B

梁受け金具ボルトー高耐力金具のプレート 高耐力金具のプレートー単独ボルト (柱側面)

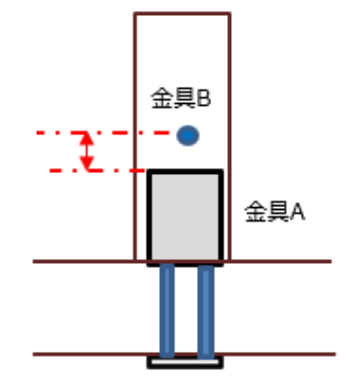

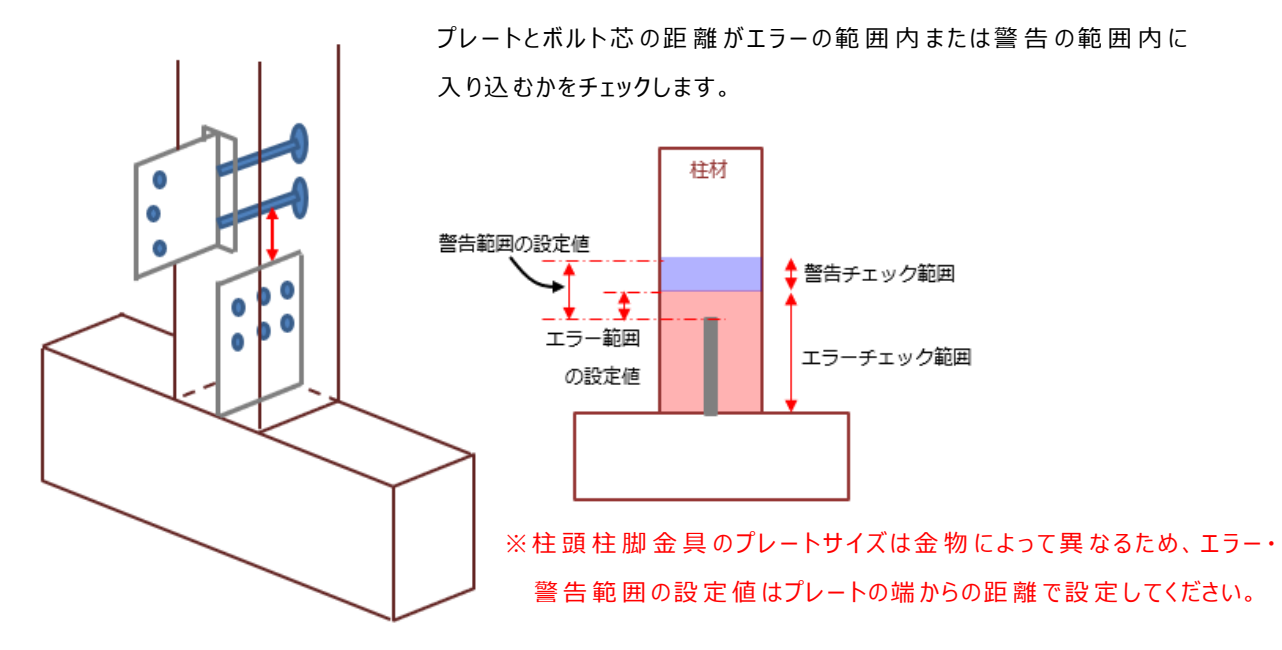

<D>高耐力金具のプレートとボルトが平行となる場合

梁受け金具ボルトー高耐力金具のプレート 高耐力金具のプレートー単独ボルト (柱側面)

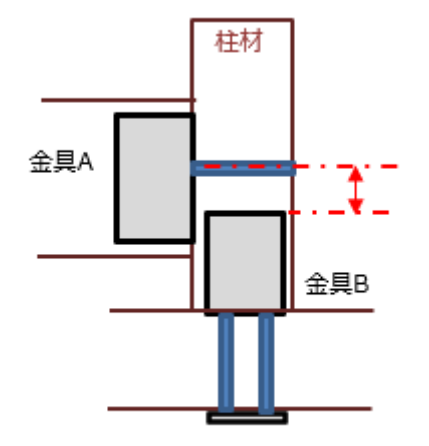

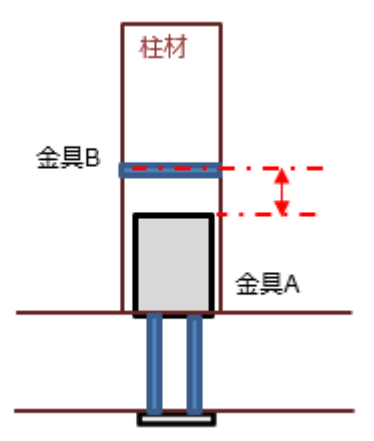

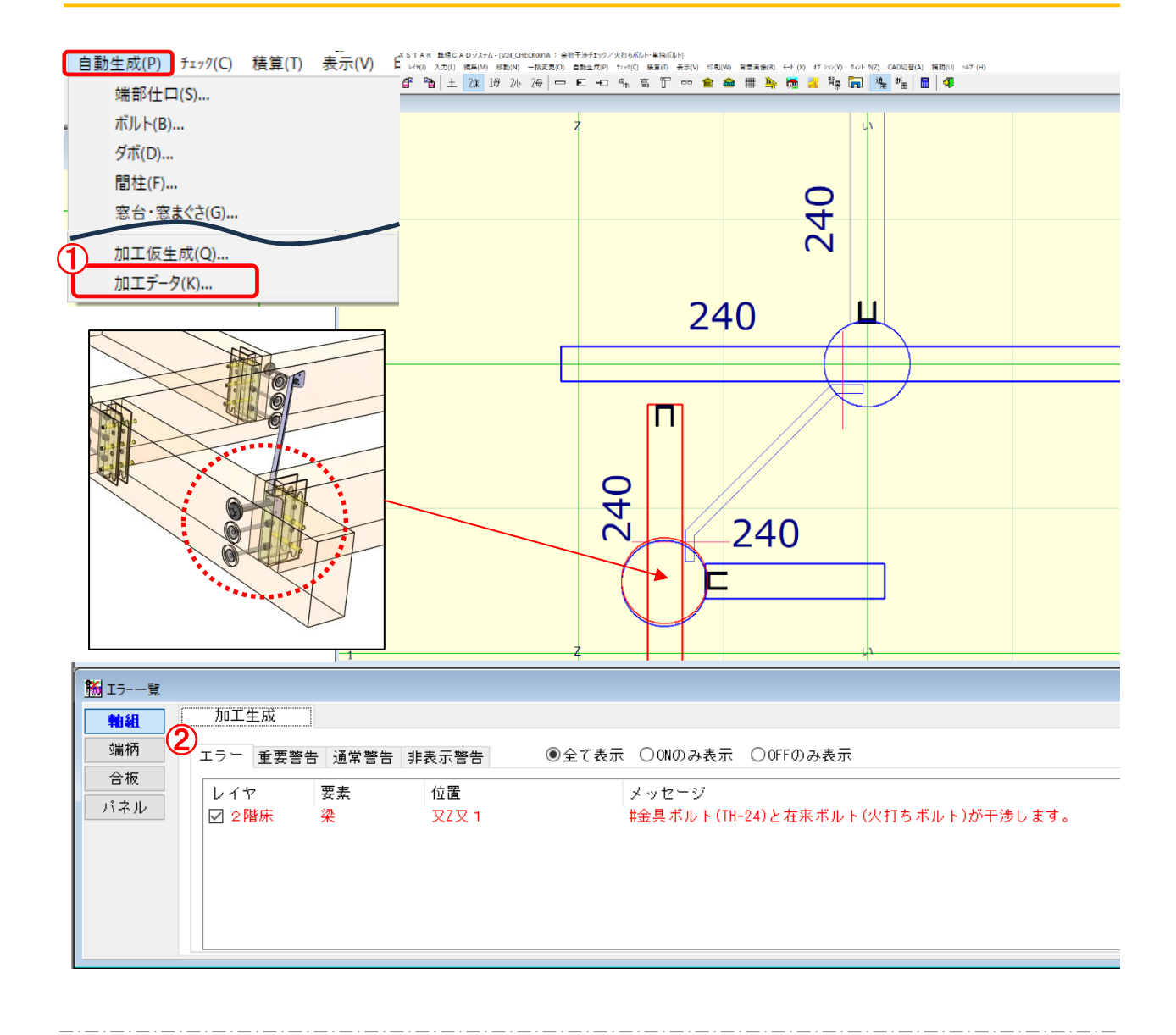

- $\overline{1}$  (自動生成 加工データ)を実行します。
- ② 設 定 した範 囲 で干 渉 している箇 所 は加工生成後 にエラーまたは警 告 が表 示 されます。

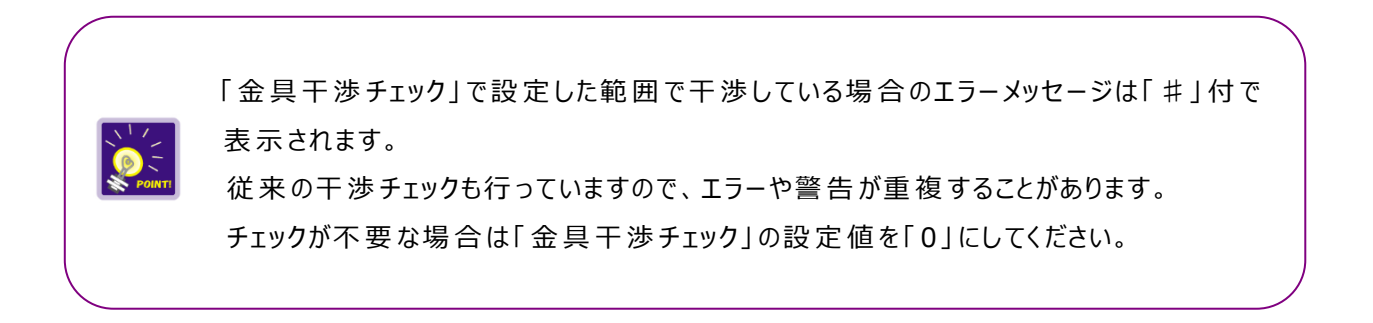